# Drupal 8 / Theming Quickstart

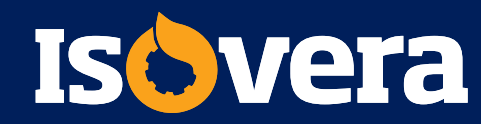

#### Introduction to themes in Drupal 8

- » New theme layer based in Twig (used in other CMSs)
- » 2 new core base themes: Stable & Classy
	- » Both contain all the templates Drupal puts out from core
	- » 'Stable' markup will not change between major releases
	- » 'Classy' contains BEM-style class structure and logic
- » Base your new theme on one or the other depending on needs
- » If no base theme declared, it's Stable by default

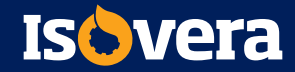

#### Theme folder in Drupal hierarchy

- » Location in file hierarchy:
	- **Drupal core folder/themes/**

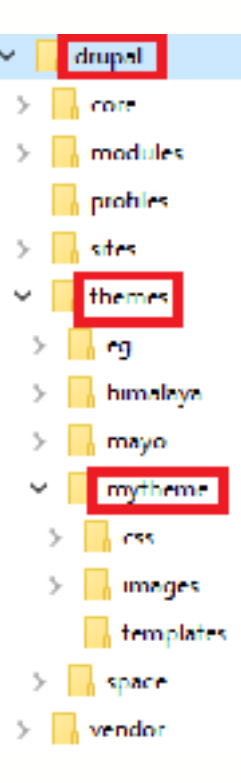

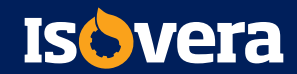

#### Custom theme file organization

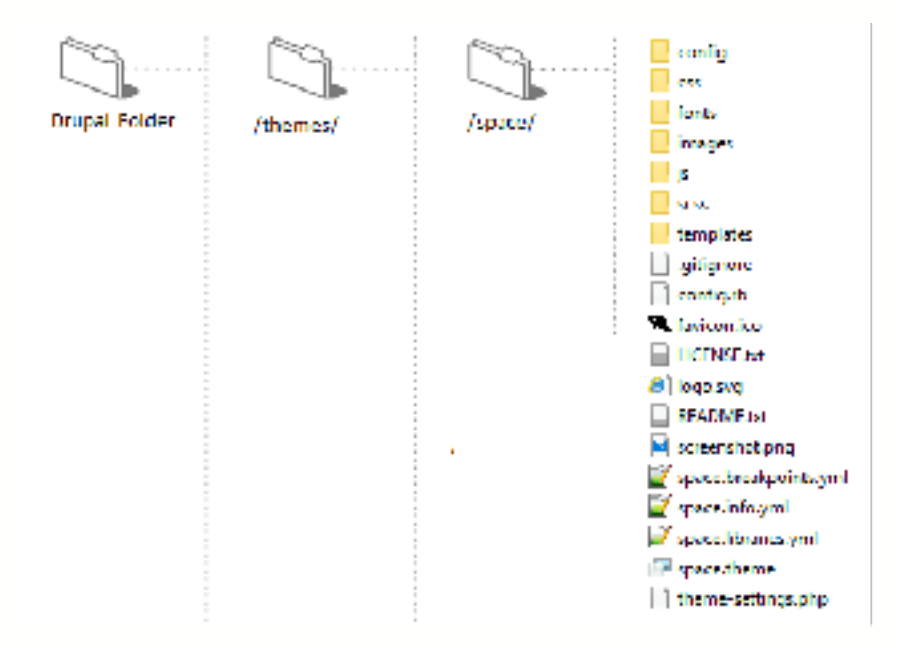

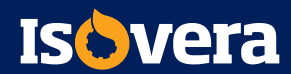

#### Core theme file organization

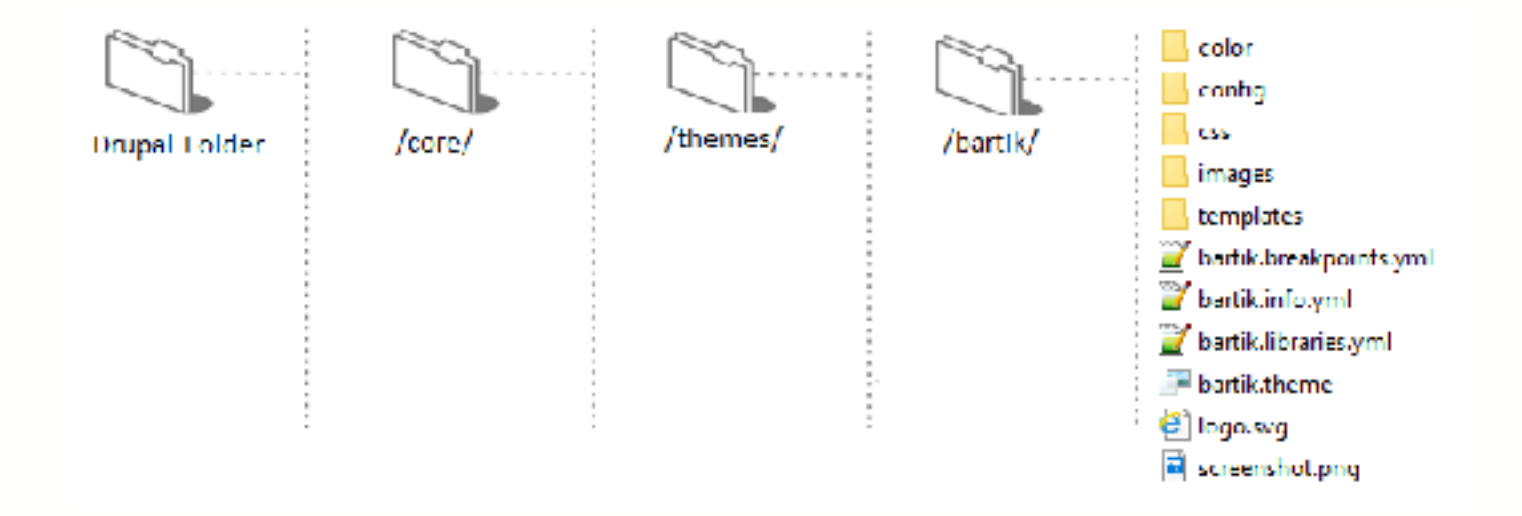

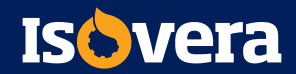

#### Types of themes

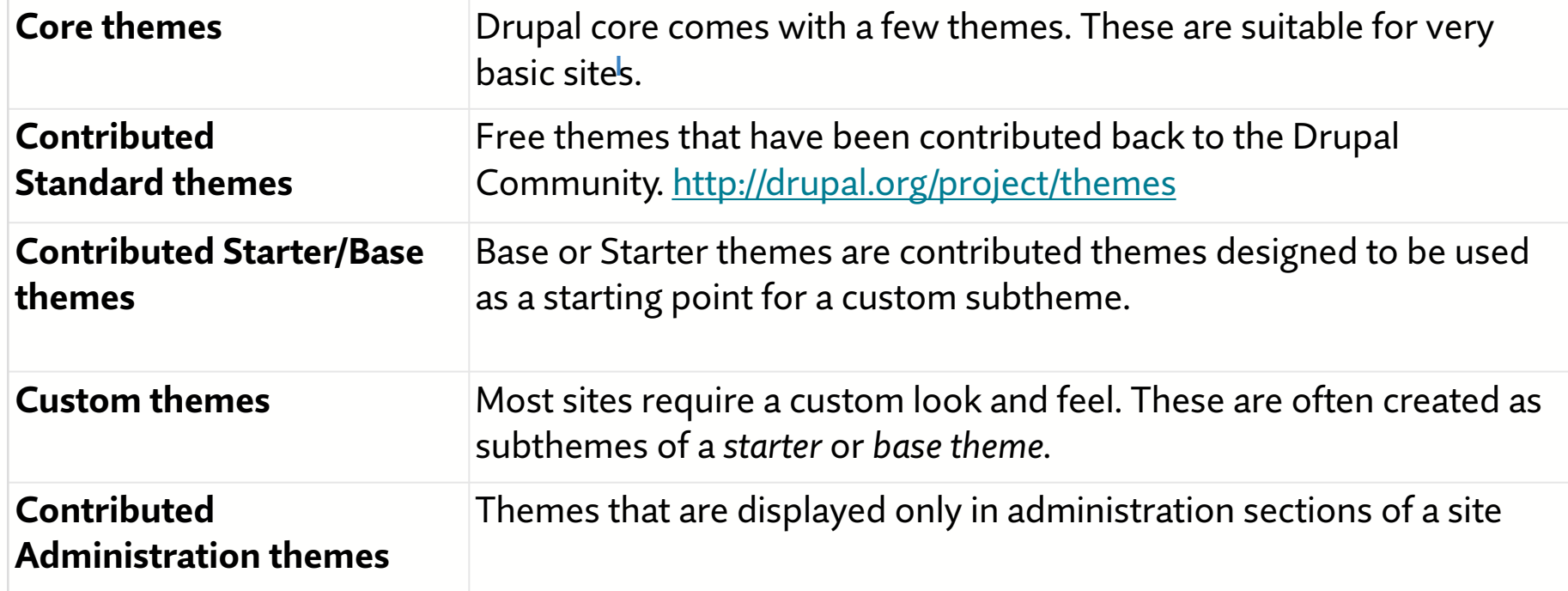

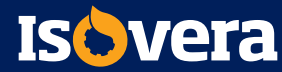

#### Finding & evaluating contributed themes

- » Contributed Theme Considerations
	- Two types of themes, visitor-facing, and admin-facing
	- **Themes may or may not resize for mobile devices.**
	- Base themes may not be complete enough for site builders new to Drupal
- » [https://www.drupal.org/project/project\\_theme](https://www.drupal.org/project/project_theme)

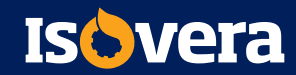

### Project page

- » Who maintains this?
- » What are current issues?
- » Similar projects?
- » Documentation?
- » Download links

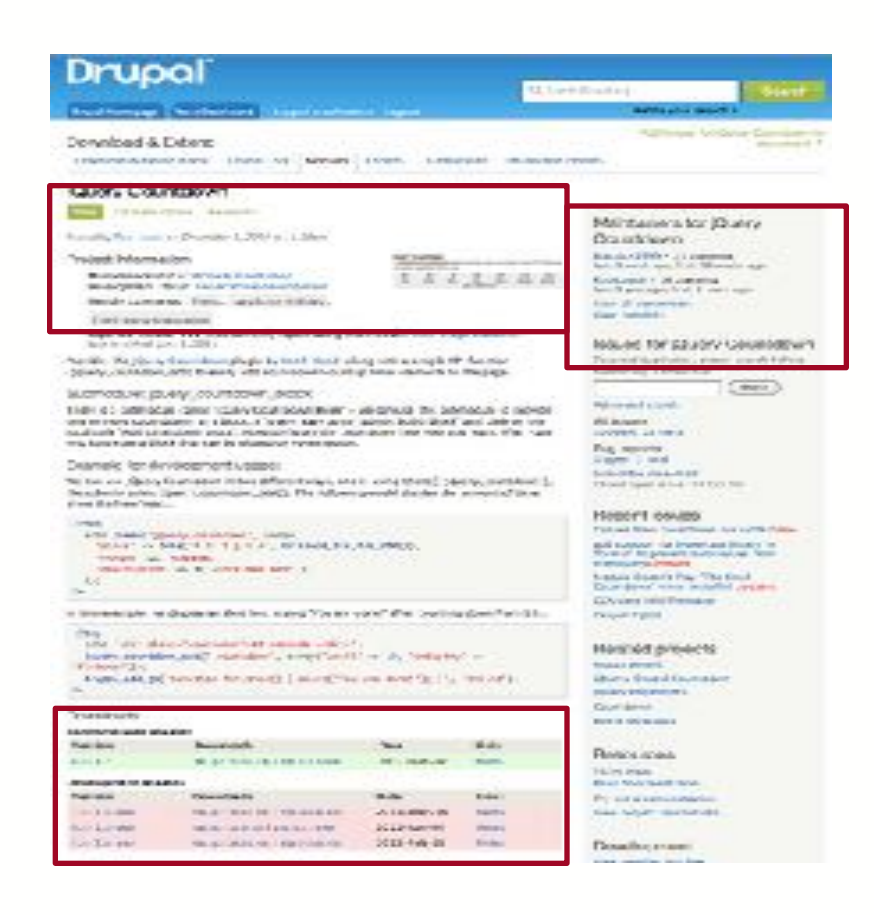

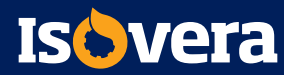

#### Downloads and versions

#### **Downloads**

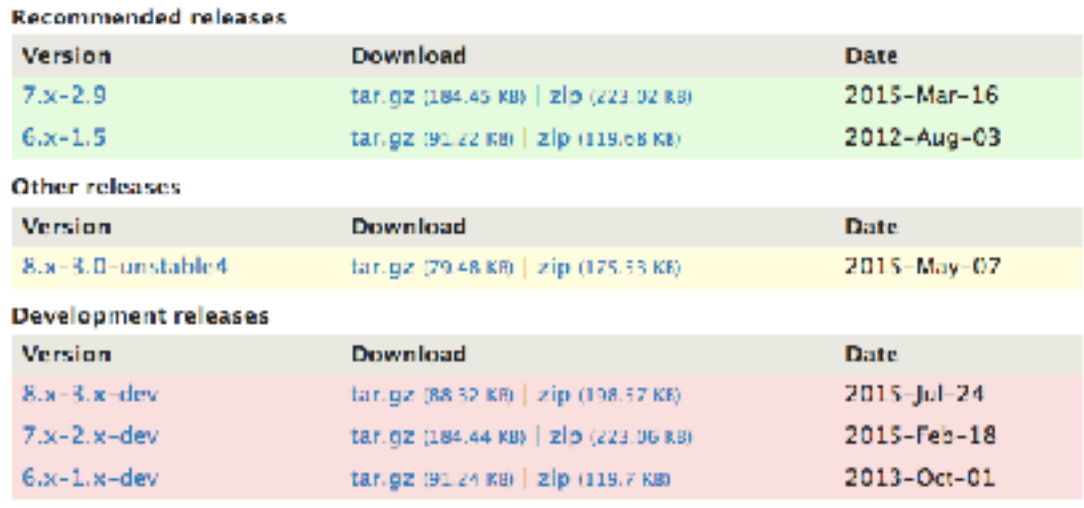

View all releases

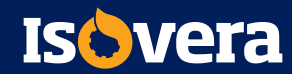

#### Project information

#### **Project Information**

Maintenance status: Actively maintained Development status: Under active development Reported installs: 189,136 sites currently report Downloads: 1,990,655 **Automated tests: Enabled** Last modified: December 2, 2014

#### Maintainers for Rules

Idausi - 186 commits last: 5 days ago, first: 5 years ago

fago - 946 commits last: 1 month ago, first: 7 years ago

View all committers. View commits.

#### **Issues for Rules**

To avoid duplicates, please search before submitting a new issue. Advanced search All legions 1369 poem, 3432 total **Bug report** 402 open, 1137 total Subscribe via e-mail **Statistics** New issues modellabought 2 Response rate to end had been to 38%. Ist response *Lyan Jumped* 35 hours Open bugs 402 Participants <sup>Newcompute</sup> 12 2 year graph, updates weekly.

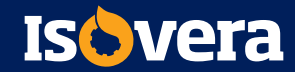

#### The contents of a simple theme

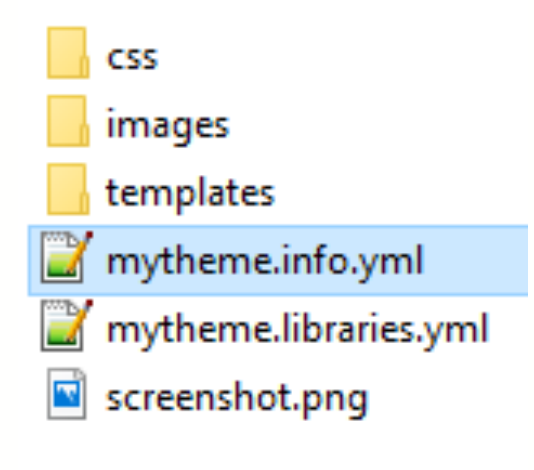

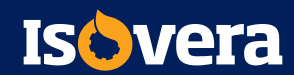

#### Let's make a custom theme

- » You'll need your text editor to create new files
- » Project names are important
	- They're the "key" that connect all components of the project
	- **E** Must be unique
	- Conventions
		- all lower case beginning with a letter
		- no spaces, dashes or punctuation
		- can contain underscores and numbers if not leading with one

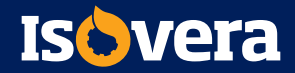

### **.info.yml** file

- » A **.info.yml** file is the only required file of a theme
- » It makes declarations to Drupal, specifying:
	- $\blacksquare$  the theme name label
	- type of project (module or theme)
	- base theme
	- core compatibility
	- **EXPLO** regions and feature overrides
	- location of CSS and other needed files
- » Optional values not specified will use Drupal's default

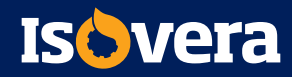

#### Create your folder

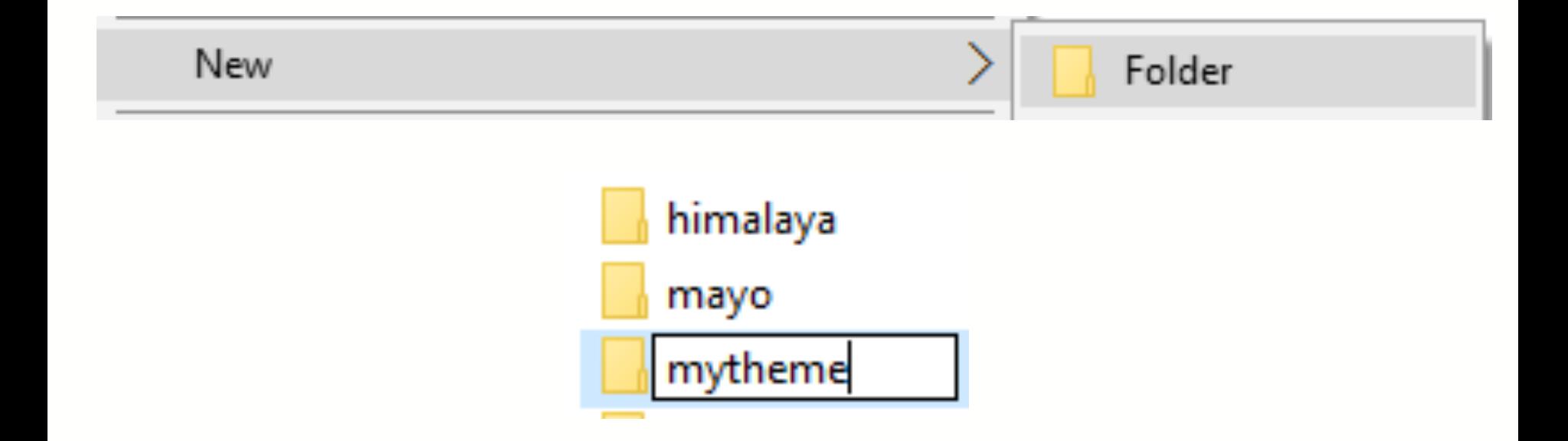

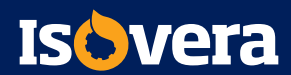

#### Make the **.info.yml** file

- » Make a Simple Theme
	- Create a mytheme folder in the /themes/ directory
	- **Start a mytheme.info.yml** file in your text editor, save to your project folder

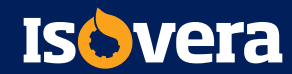

#### Contents of **mytheme.info.yml**

name: My Great Theme type: theme description: This is my first theme project core:  $8.x$ 

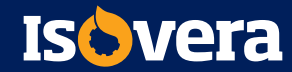

#### **Exercise**: Add a logo and screenshot

- » Copy screen shot and logo from course asset folder
- » Declare in **mytheme.info.yml**

#### THIS IS MY LOGO

- » Visit **Manage > Structure > Block layout** and ensure the Site Branding block is in the Header region
- » Configure to turn off Site name and Site slogan

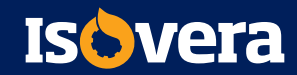

#### Updated contents of **mytheme.info**

```
name: My Great Theme
type: theme
description: This is my first theme project
core: 8 \timesscreenshot: mytheme.pnq
```
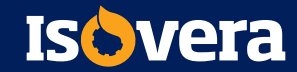

#### Regions

- » The areas you assign blocks to
- » Drupal has default regions that it uses if you do not declare ANY custom regions in **.info.yml**
- » Declare ONE custom region, you need to declare all
- » Three files help you customize regions:
	- Declare in the **.info.yml**
	- Render **page.html.twig** template
	- Style with CSS

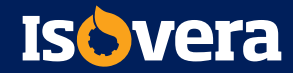

#### Default regions

- $\rightarrow$  sidebar first: Items for the first sidebar.
- sidebar second: Items for the second sidebar.
- » content: The main content of the current page.
- » header: Items for the header region.
- » primary\_menu: Items for the primary menu region.
- secondary\_menu: Items for the secondary menu region.
- » footer: Items for the footer region.
- highlighted: Items for the highlighted content region.
- help: Dynamic help text, mostly for admin pages.
- » breadcrumb: Items for the breadcrumb region.

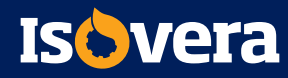

### Hidden regions

- » Two hidden regions
	- page\_top
	- page\_bottom
- » Not available to for blocks, but modules and Drupal system messages might utilize them

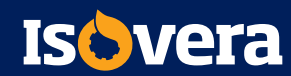

#### Notes about regions

- » Don't forget: your theme has **all** default regions *until you define your first region!*
- » The regions you define are displayed in **Manage > Structure > Block layout**
- » This **Block layout** list will match the labels you assign and the order you used in your **.info.yml**

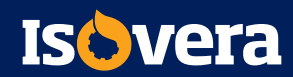

#### **Exercise**: Adding regions

- » Open **mytheme.info.yml**.
- » Add the code to the right.
- » Save and clear the cache.
- » Go to the Block Layout page.

regions: header: Hoador content: Content footer: Footer page top: Page top page bottom: Page bollom

- » You'll only see the three visible regions you declared.
- » Click **Demonstrate block regions**. *Notice it reflects your regions!*

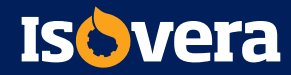

#### **Exercise**: Add **.libraries.yml** file

- » Create a **mytheme.libraries.yml** text file
- » Indent with 2 spaces at a time—do not use tabs

```
Fqlobal-css:
      version: VERSION
9
3
      CSS:
4
        theme:
÷,
         \cos /elements.css: {}
\overline{6}css/layout.css: {}
         css/print.css: { media: print }
```
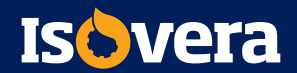

#### **Exercise**: Edit **.info.yml**

» Add this to **mytheme.info.yml** (spacing is important!):

# 6  $\Box$ libraries:<br>7 - mytheme/global-css

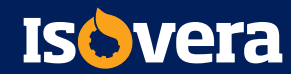

#### **Exercise**: Clear the cache!

- » After updating **.info.yml** files and **.libraries.yml** files, always clear your cache
	- **Manage > Configuration > Development > Performance > Clear all caches**

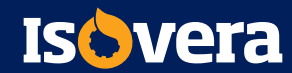

#### Using remote assets

- » Content Delivery Networks
- » Remote CSS
- » Webfonts

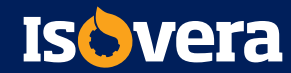

#### Using JavaScript assets

- » You can also define JavaScript assets for your theme
- » Make a container for them in **.libraries.yml**
- » Syntax is similar to CSS. Example:

```
picturefill:
 remote: https://github.com/scottjehl/picturefill
 version: "3.0.1"license:
   name: MIT
   url: https://github.com/scottjehl/picturefill/blob/3.0.1/LICENSE
   gpl-compatible: true
 js:
   assets/vendor/picturefill/picturefill.min.js: { weight: -10, minified: true }
```
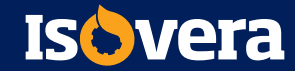

#### Declaring dependencies

- » Drupal 8 provides assets like jQuery and normalize.css
	- **Example 1** asset libraries available for your theme
	- **does not load scripts by default**
	- **· you selectively loads libraries**
- » Core asset location: /core/assets/vendor
- » Syntax for loading core assets: core/assetname
- » Syntax for other installed assets: project/asset

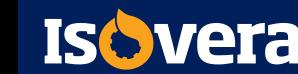

global-js: dependencies: - core/jquery

#### **Exercise**: Adding a web font

- » Open **mytheme.libraries.yml**
- » Add the following after the end of global-css:

```
Pacifico:
 \overline{9}license:
10
         name: Silk Open Font License 1.1
11
         url: http://scripts.sil.org/cms/scripts/page.php?site_id=nrsi$id=OFL
12 \text{ }ess:
13<sup>°</sup>theme:
14
            //fonts.googleapis.com/css?family=Pacifico: { type: external }
15
            css/styles.css: {}
16
```
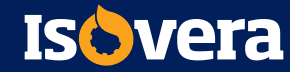

### **Exercise**: Updating **.info.yml**

- » Open **mytheme.info.yml**
- » Update the list of libraries to look like this:

```
name: My Great Theme
\overline{2}type: theme
3 -description: This my first theme project
   core: 8.x\overline{5}screenshot: mytheme.pnq
\sqrt{6}Alibraries:
      - mytheme/global-css
      - mytheme/pacifico
```
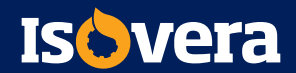

#### **Exercise**: Adding **styles.css**

- » Create **styles.css** in the /css/ folder
- » Add the following CSS:

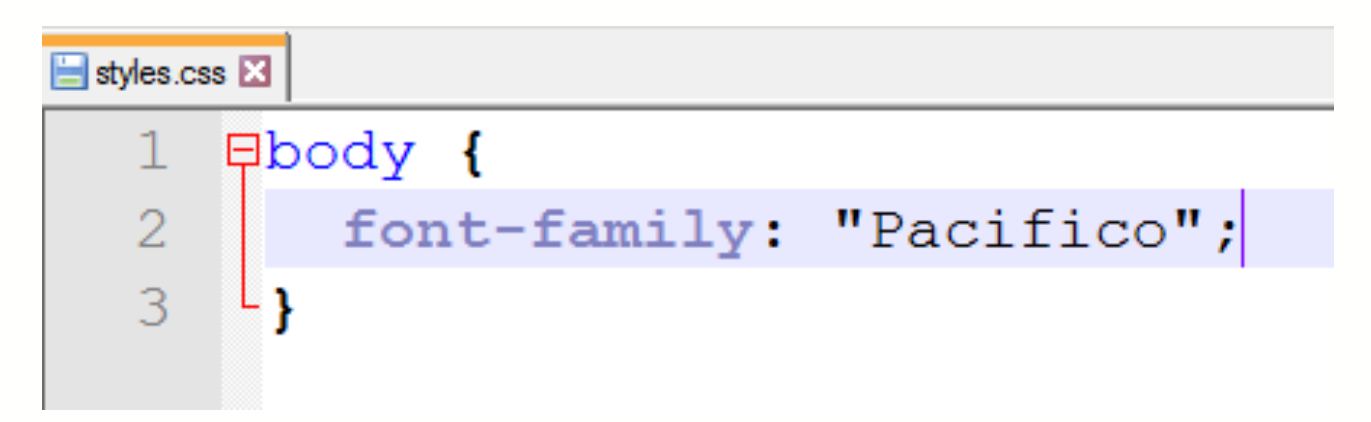

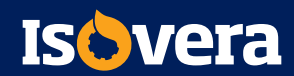

#### **Exercise**: Result

- » Clear the cache
- » Visit your page!

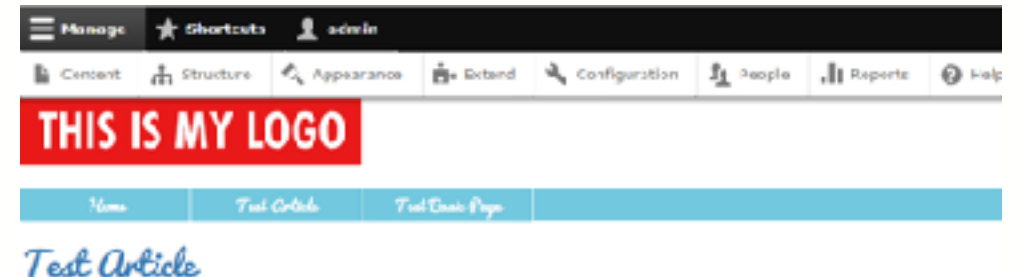

#### I am an article!

Submitted by almin on Ulal. es/1s/2016 - 00:10

bistekslome dem set vast pammhinde elmertem erd at mat het. Deispa met niet preteur at bainie ie, elmertem il wim binwas asseipët tertera pause klentt. Mauris blantt dinnt dit, opt tiechet såk pleiser e. Tulls guis loven at lövre mekunds fanist. Vinnen: meigit tortor opt felis,

Caud more

*<u>all non comment</u>* 

Salarde to

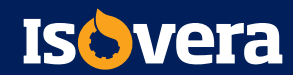

#### Advanced **.info.yml** options

» libraries-extend

libraries-extend: core/drupal.user:

- mytheme/user1
- mytheme/user2

» libraries-override

libraries-override: # Replace an entire library. core/drupal.collapse: mytheme/collapse

» stylesheet-remove

stylesheets remove:

- core/assets/vendor/normalize-css/normalize.css

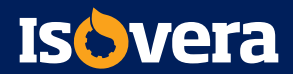

### Adding breakpoints

- » Used in responsive design
- » Consist of a label and a media query
- » Media queries encode the breakpoints, allow themer to implement different ways of displaying content
- » Breakpoints are defined in a **.breakpoints.yml** file
- » Breakpoint name has syntax of themename.descriptor
- » Example: bartik.mobile: or bartik.narrow:

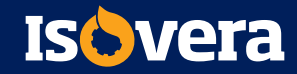

#### **Exercise**: Adding breakpoints

```
mytheme.mobile:
  label: mobile
  mediaQuery: ''
  weight: 0multipliers:
      1<sub>2</sub>mytheme.narrow:
  label: narrow
  mediaQuery: 'all and (min width: 560px) and (max width: 860px)'
  weight: 1
  multipliers:
      1<sub>x</sub>mytheme.wide:
  label: wide
  mediaQuery: 'all and (min-width: 861px)'
  weight: 2
  multipliers:
  -1x
```
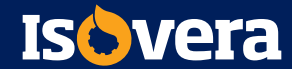

#### Anatomy of a theme

- » Drupal themes are made up of many files – most commonly:
	- The **.info.yml** file
	- **The .libraries.yml** file
	- Image, CSS and JS files
	- **Twig Template Files (html.twig)**
	- A **themename.theme** file

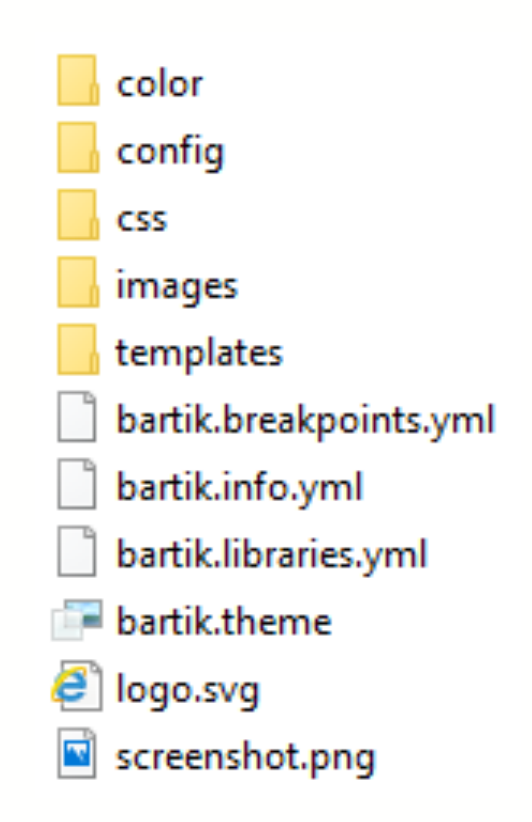

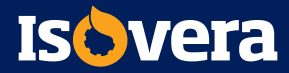

#### screenshot.png and logo.svg

- » screenshot.png
	- allows Drupal admins to preview what your theme will look like, when viewing your theme on the Appearance page
- » logo.svg
	- the site logo that displays with your theme
	- .svg format is required and allows scalability

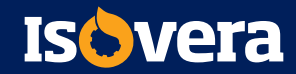

#### The **.theme** file

- » The .theme file is used to store theme-specific PHP functions, preprocess functions, and hooks
- » This was called template.php in previous versions of Drupal, but now has a syntax of **themename.theme**

```
A ruties
\mathbb{R}^2\mathbb{R}سدرا
      +3044* Punctions to support theming in the Bartik these
     USE STOREN LODGE ESTIMATE LADDINING
12* Inclinento hook propressors DOOTG for FBE deputies templater.
13
      * hide body classes if certain regions how context.
18
      \mathbf{H}UNISION DAESIK DIMINICANA DIALECTRATIVILLAR
           and incompliers arous the number of intensity
       10 (fouguy (Avacidated) ['pape']['sidebar_Cirav']) ->> (enguy MycalabOes]"gaye"]['cidebar_cervus"[1] ->
12Frankfilders ("altha idealers") ("allace") () = "lacycal-internalidations").
12
\overline{1}single (Peoply(Southanise['pape']['strabar first']]) {
31DavidNes Parrichose 9115/Javi111 = "Tengr-ans-attebrit;
22(vertables ("attributes") ("class") () = "lavout-sidebar-first";
\overline{\mathcal{L} \mathcal{I}}23thence (in property of the contribute of the property of the lines of the second lines of
zs.
          #varisble; Petteibusc; "Hi!cless" Hi = "lanous one cifiber";
2\,\mathrm{K}(variables ("stheibutes") ("slaze") () = "layest sidding commi":
2\%\overline{1}al se E
34
          Davidities (Sattributes?) (Misse?) () = "Insurr-an-sidétant :
\mathbb{R}^nIF (Complete) (Eventwicked) (page "[['Destraned Log" []] ( )
         #varidblue("everibusce")("cless")() = "has fravored top"s
2\%36
ve.
```
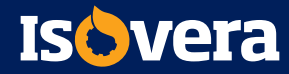

#### Coding standards for Drupal: PHP

- » Use an indent of 2 spaces, with no tabs.
- » Lines should have no trailing whitespace.
- » Files should be formatted with Unix line endings ("\n")
- » Don't use Windows line endings ("\r\n")
- » Lines should not be longer than 80 chars (generally)
- » <http://drupal.org/coding-standards>

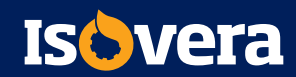

### Coding standards for Drupal: Twig

- » Use a space after an opening delimiter, and before a closing delimiter
	- **Examples:** 
		- $\bullet$  { $\{$  foo }}
		- $\{\%$  if bar %} $\{\%$  endif %}
- » Put one space before and after operators
	- **Examples:** 
		- $\{ \{ \text{foo} == 1 \} \}$
		- {{ true ? true : false }}
- » Put one space after the use of : or , in arrays or hashes
- » Do not put a space between open and closing parentheses in expressions
	- Example:

```
• \{ \{ 1 + (2 * 3) \} \}
```
- » Do not put a space between string delimiters
	- **Example:** 
		- $\{ {\text{'foo'}} \}$
		- $\{ {$  "foo"  $\}$

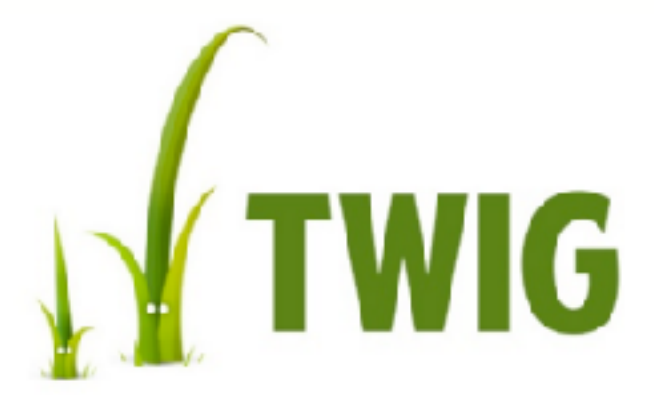

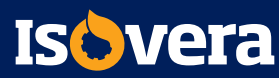

### Coding standards for Drupal: .yml

- » The .yml files do not accept tab characters, and will throw an error if they are present
- » Indents should be two spaces long, per indentation
- » When encountering errors, go back to an admin page and then visit: **Reports > Recent log messages** for help troubleshooting

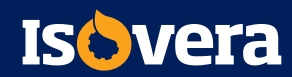

#### Introduction to Twig template files

- » Files end in **.html.twig**
- » Supply the markup that renders what is seen in browsers
- » Contain mix of HTML 5 syntax and Twig syntax

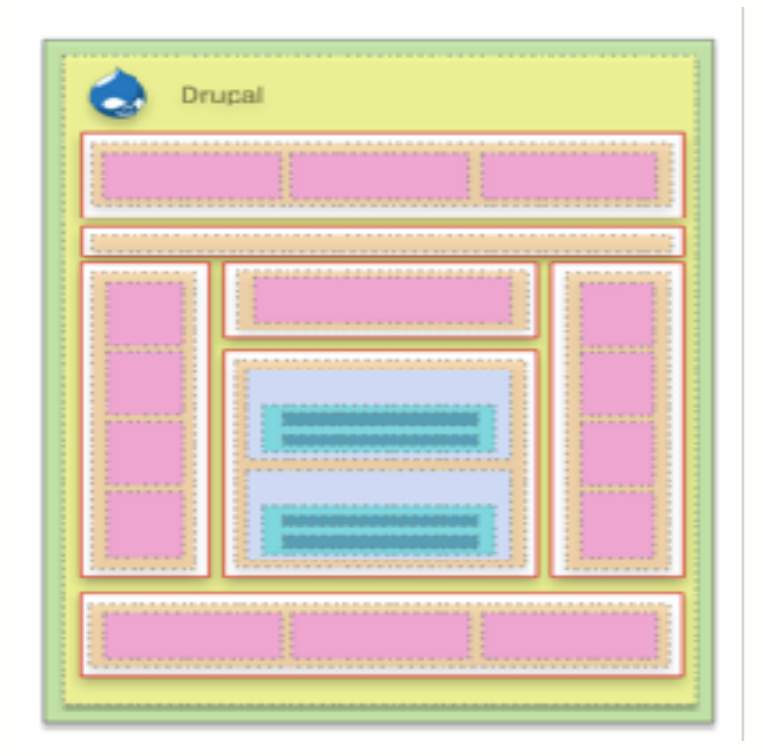

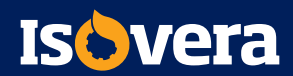

#### Drupal 8 template hierarchy

- » Templates render from most specific to least specific
- » field.html.twig >
	- node.html.twig >
		- region.html.twig >
			- page.html.twig >
				- » html.html.twig

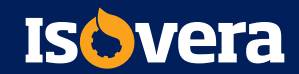

#### Modules and .html.twig template files

- » It's discouraged to create markup in module PHP files
- » Most module markup can be found in .html.twig templates
- » <https://www.drupal.org/node/2640110>

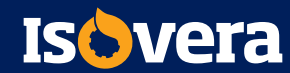

#### Template overrides

- » To override an existing template, do three things:
	- **EXEC** Locate the existing template you wish to override
	- Make a copy of it
		- This is important, you don't want to edit core templates!
	- **Place the copy in your theme's /templates/ folder**
- » Can be general—overriding **page.html.twig** everywhere
- » Can be specific—overriding **page.html.twig** on node 44

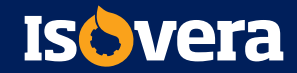

#### …but which template do you override?

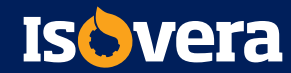

#### **Exercise**: Turn on Twig debugging

```
<!-- THEME DEBUG -->
 <!-- THEME HOOK: 'node' -->
 <1-- FILE NAME SUGGESTIONS:
    * node--65--full.html.twig
    * node--65.html.twig
    * node--article--full.html.twig
    * node--article.html.twig
    * node full.html.twig
    x node.html.twig
 -3<!-- BEGIN OUTPUT from 'core/themes/bartik/templates/node.html.twig' -->
V<article data history node id-"65" data quickedit entity id-"node/65" role-"article"
class="contextual-region node node--type-article node--promoted node--view-mode-full
clearfix" about="/node/65" typeof="schema:Article" data-quickedit-entity-instance-id="0">
```
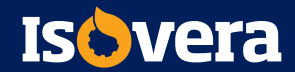

#### Drupal 8 CSS best practices

- » SMACSS categorization
	- **Base**
	- Layout
	- **Component**
	- **State**
	- **E** Theme

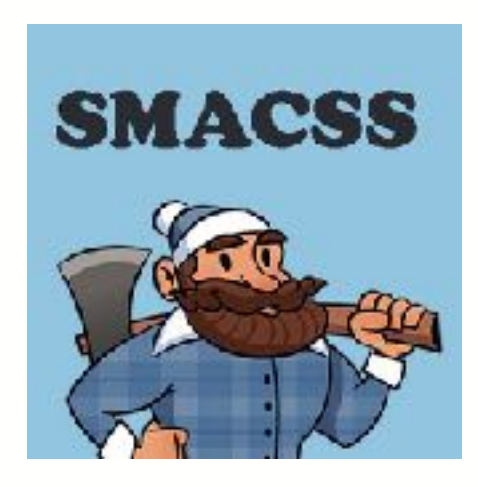

- » Minimum Files
	- ▪base.css
	- ▪layout.css
	- ▪components.css
- » Drupal aggregates CSS files, so multiples won't hinder speed on load.

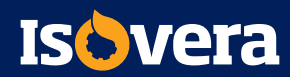

# How would you do that in Drupal?

#### Real-life design considerations

- » Working in small groups or pairs, choose an inspiring Drupal site from drupalshowcase.com
- » Then, select a specific page or section to analyze
- » Define the content types, blocks, regions, and work on a wireframe drawing
- » Also identify if there's a base theme you might want to start out with if you were to create a new theme!

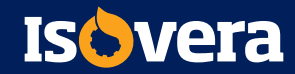

# Thank you